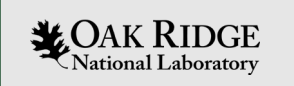

#### Generating Light Water Reactor ORIGEN Libraries with Polaris

Matthew Jessee Ugur Mertyurek

ORNL is managed by UT-Battelle, LLC for the US Department of Energy

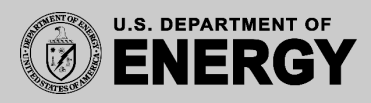

# Polaris Overview

- Fast 2-D lattice physics
- Simple Input
	- Assembly geometry
	- Material definitions
	- Range of system conditions
- **Output**

- Assembly-averaged few-group cross sections (.t16 file)
- ORIGEN Isotope Library (.f71 file)
- NEW for SCALE 6.3! ORIGEN Cross section Library (.f33 file)
- Modeling Requirements
	- Accurate prediction of lattice k-eff, pin power distribution, fewgroup cross-sections, depletion inventories
	- Relatively fast: 10,000s of transport calculations per core analysis
- https://www.ornl.gov/sites/default/files/PolarisOverview.pdf *MOAK RIDGE* National Laboratory

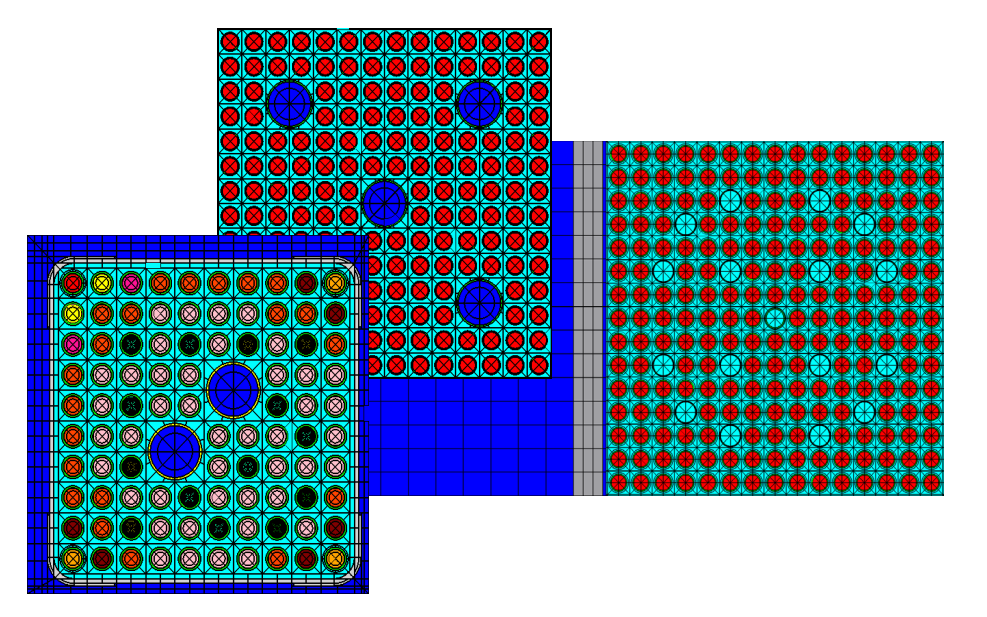

Wide range of LWR geometry support

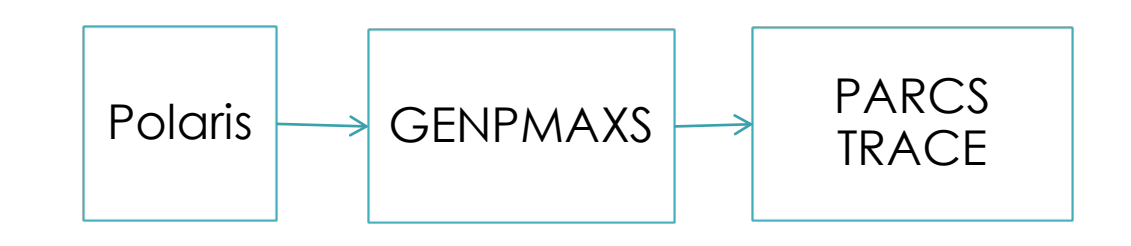

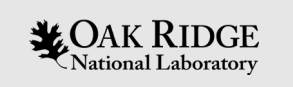

## PART I: Polaris Overview

- [https://www.ornl.gov/sites/default/files/](https://www.ornl.gov/sites/default/files/PolarisOverview.pdf) PolarisOverview.pdf
- PWR Geometry

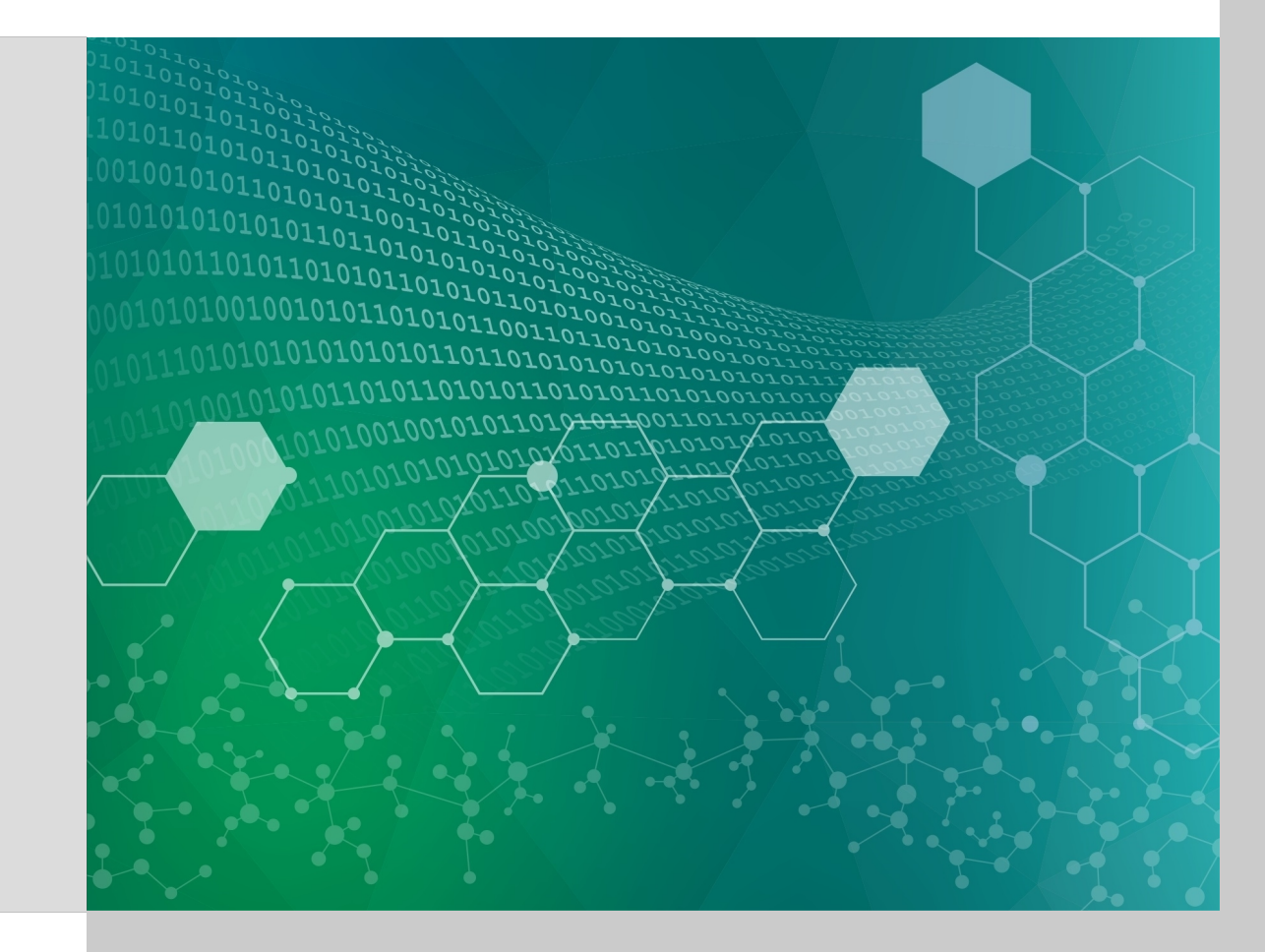

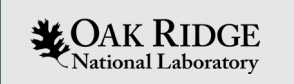

#### Part II: ORIGEN Library creation

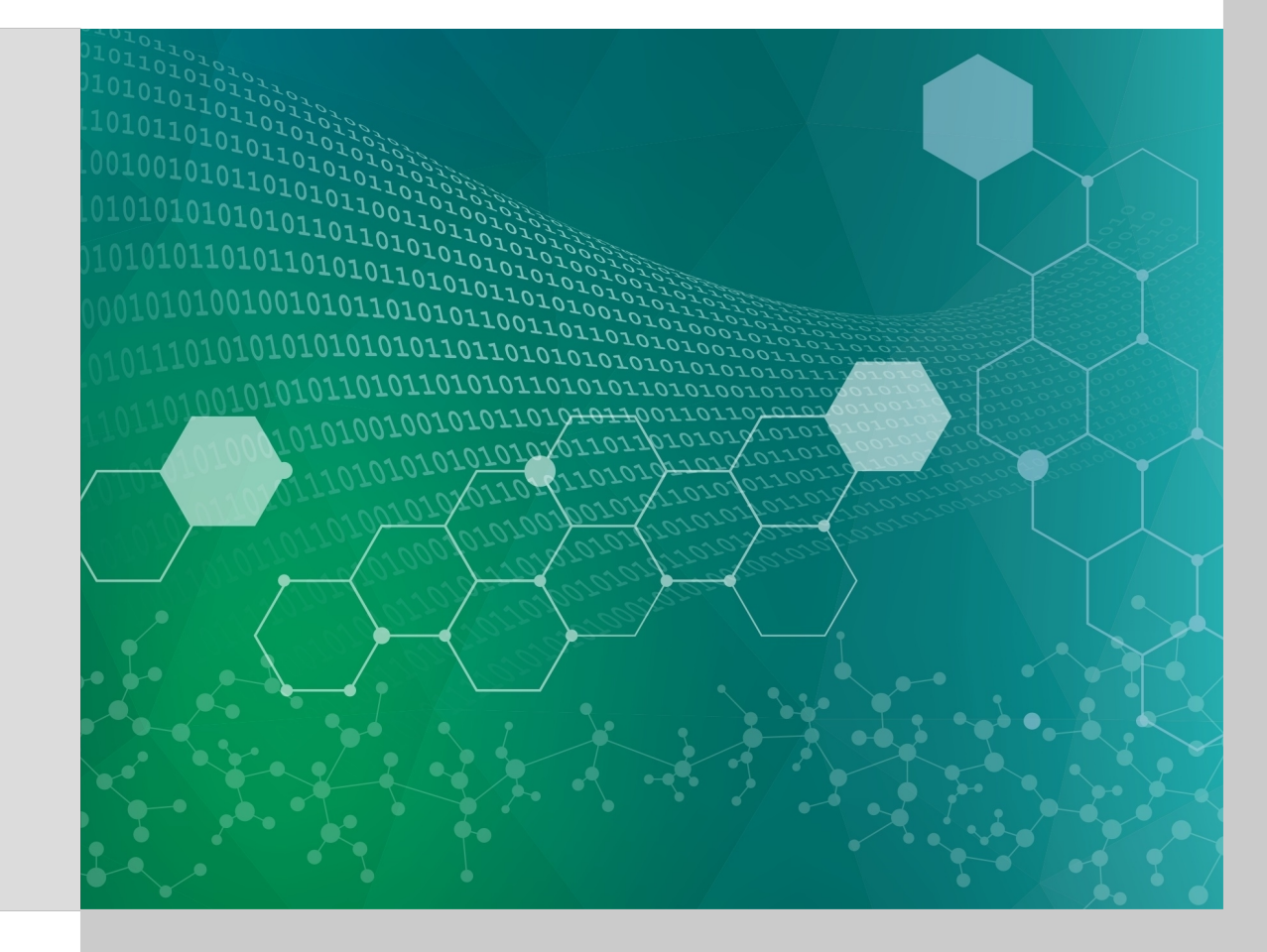

# What is an ORIGEN Library?

- ORIGEN libraries contain 1-group cross section data used to solve the depletion (Bateman) equation
- ORIGEN libraries are generated and used internally as part of the TRITON and Polaris sequences

$$
\frac{dN_i}{dt} = \sum_{j=1}^m l_{ij} \lambda_j N_j + \overline{\Phi} \sum_{k=1}^m f_k \overline{O_k} N_k - (\lambda_i + \overline{\Phi} \overline{O_i} + r_i) N_i
$$

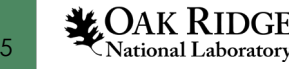

#### ORIGEN Reactor Libraries in SCALE

- Fuel/reactor specific ORIGEN libraries reside in the SCALE subdirectory scale\data\arplibs\
- The file *arpdata.txt* is located at scale\data\arpdata.txt
- The file *arpdata.txt* contains information on the libraries
	- Fuel type (name used to specify library)
	- Number of values for each variable parameter
	- Parameter values
	- Burnup values for each library position
	- Filenames for parameter-dependent libraries

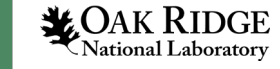

# SCALE Directory Structure – Data Directory

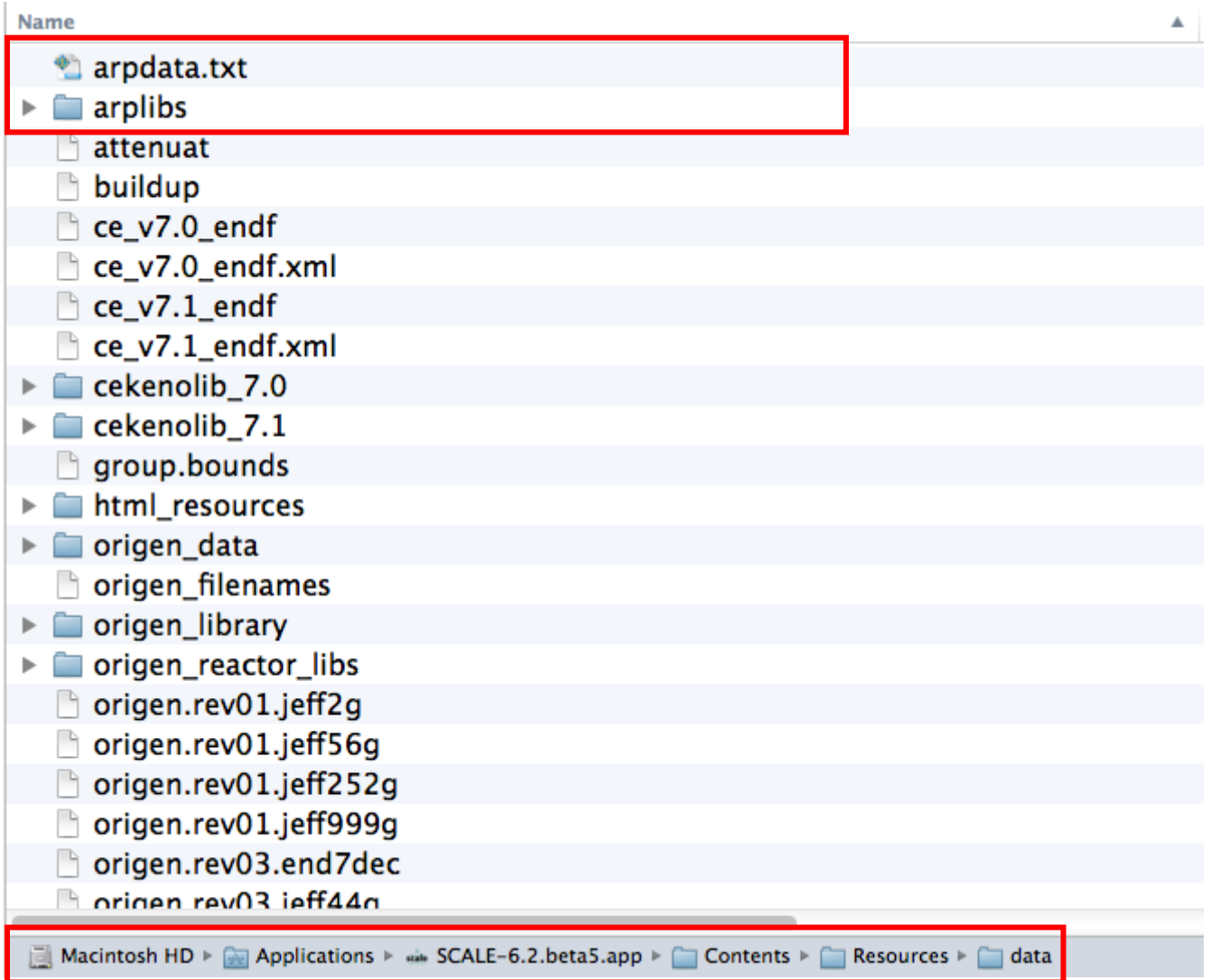

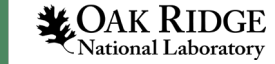

# SCALE Data – arplibs Directory

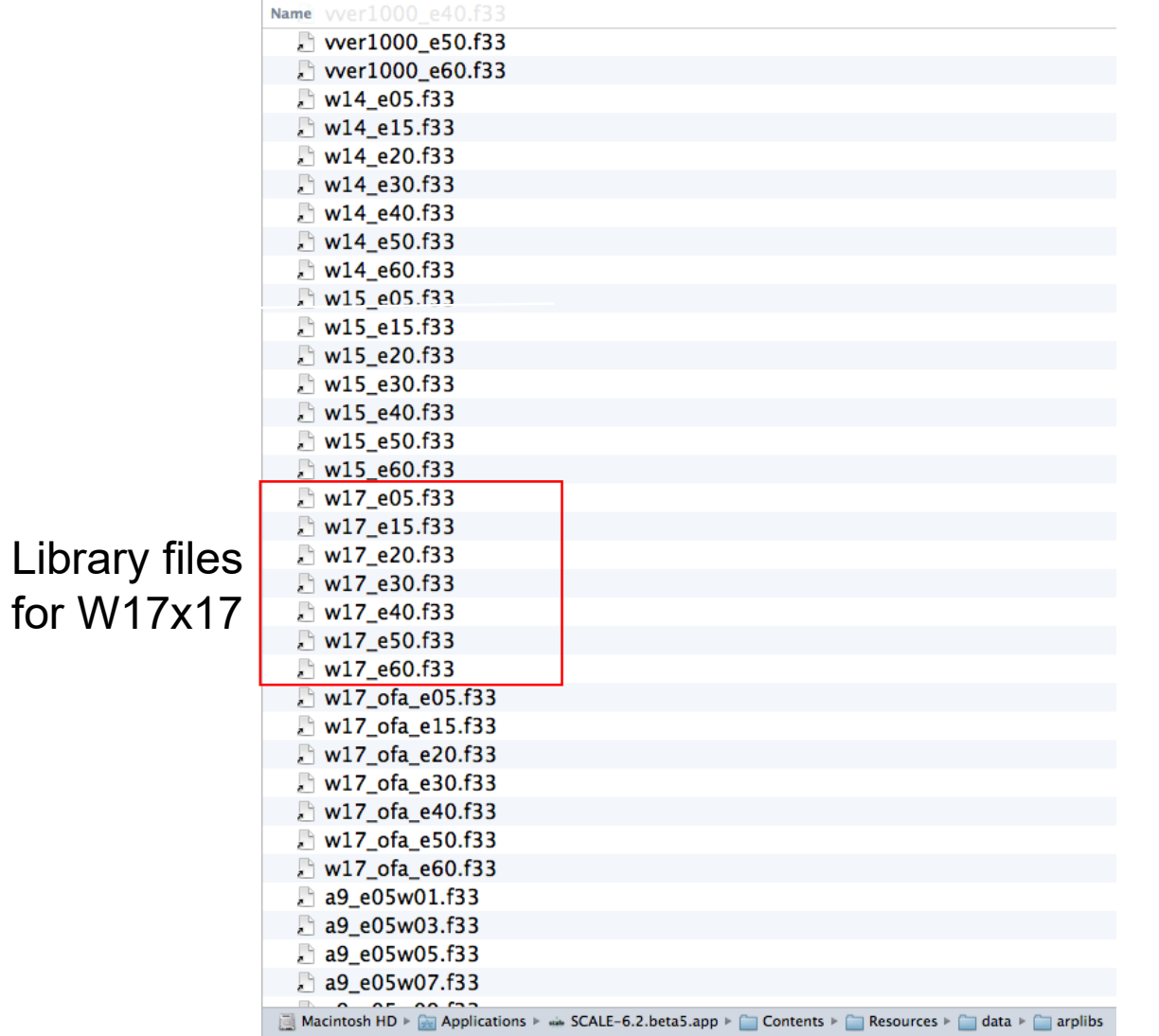

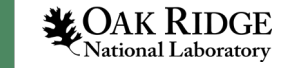

# SCALE Data – arpdata.txt Entry for a PWR Library

!ce14x14 6 1 11 1.5 2.0 3.0 4.0 5.0 6.0 0.7332 'ce14\_e15.f33' 'ce14\_e20.f33' 'ce14\_e30.f33' 'ce14\_e40.f33' 'ce14\_e50.f33' 'ce14\_e60.f33' 0. 1500. 4500. 7500. 10500. 13500. 16500. 31500. 46500. 58500. 70500.

!LibraryName NumEnr NumDen NumBU Enrichments Coolant/Mod Densities Library File Names

Burnup Values

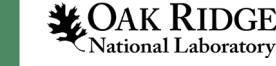

### SCALE data – arpdata.txt Entry for a BWR library

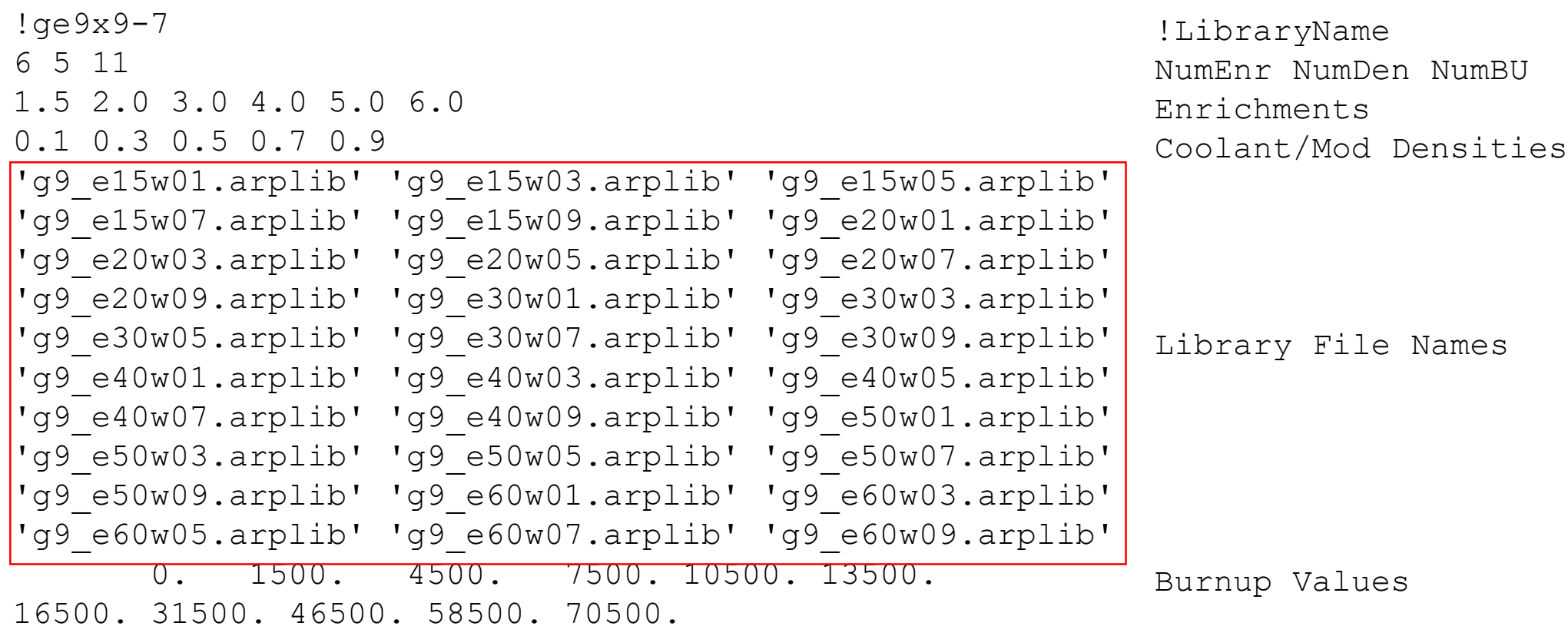

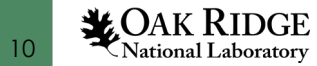

#### Tutorial Problem: Generate ORIGEN libraries for WEC "5x5" model

- **Open** wec17x17 model in Fulcrum. **Save As**: 2.0.inp
	- **1. Change** enrichment to 2%
- **2. Deplete**
	- power 40
	- bu 0 0.1 5 10 15 20 25 30
- **Repeat** steps above for 3% and 6% enrichment
- Should have 3 files in your file directory:
	- 2.0.f33
	- 3.0.f33
	-

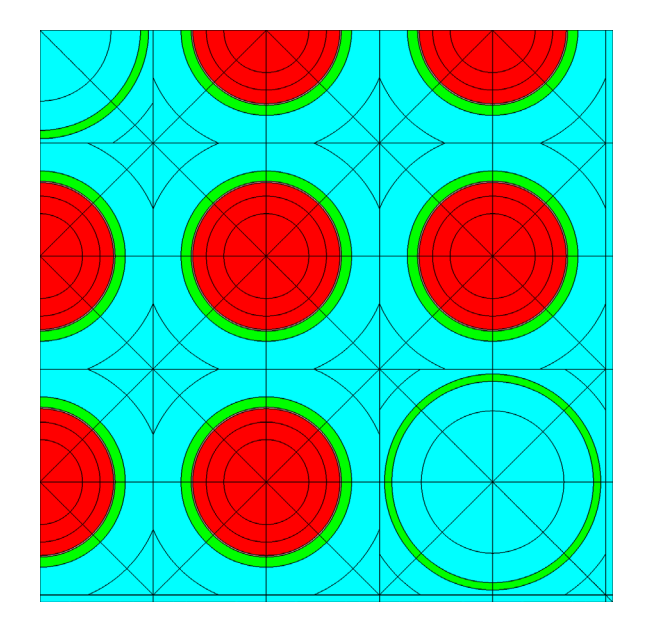

– 6.0.f33 Change "2" to "3" and "6", depending on TRITON run

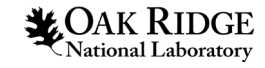

## Part 2: ORIGAMI

- Collect f33 files into your input directory called my\_arplibs
- Copy arpdata.txt (in SCALE data directory) to my\_arpdata.txt (in your input directory)
- In my\_arpdata.txt, create new data set (my\_w5x5) with 3 enrichments, 1 moderator density, and 8 burnups.
- Copy the following in new input file:

```
1 = she112 ln -s "${INPDIR}/my arplibs" arplibs
3 cp "${INPDIR}/my arpdata.txt" arpdata.txt
 l end
```
- Perform an irradiation case in ORIGAMI of 1 MTU, 2.5% enriched, 30 GWD/MTU, 3 cycles, 4 interpolations/cycle, 1000 days cooling, 95% uptime, 40 MW/MTU average power.
- Plot the actinide masses (grams) as a function of time (days).

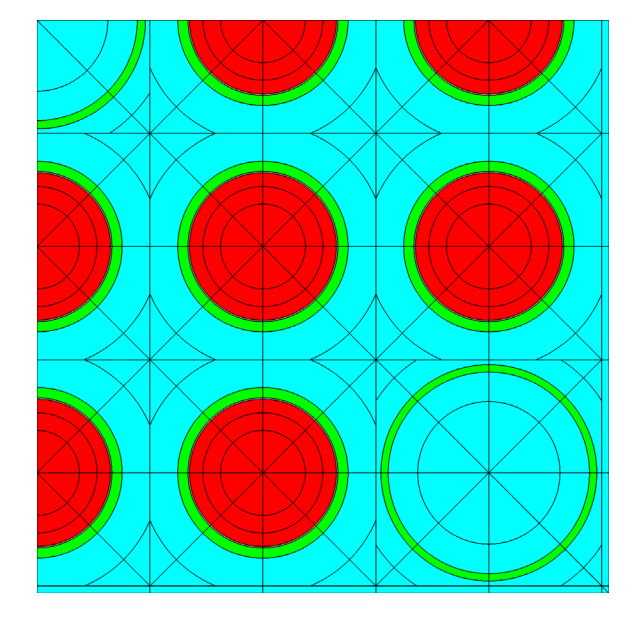

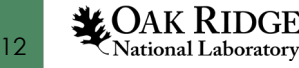

## Part 2: ORIGAMI

• Collect f33 files into your input directory called my\_arplibs

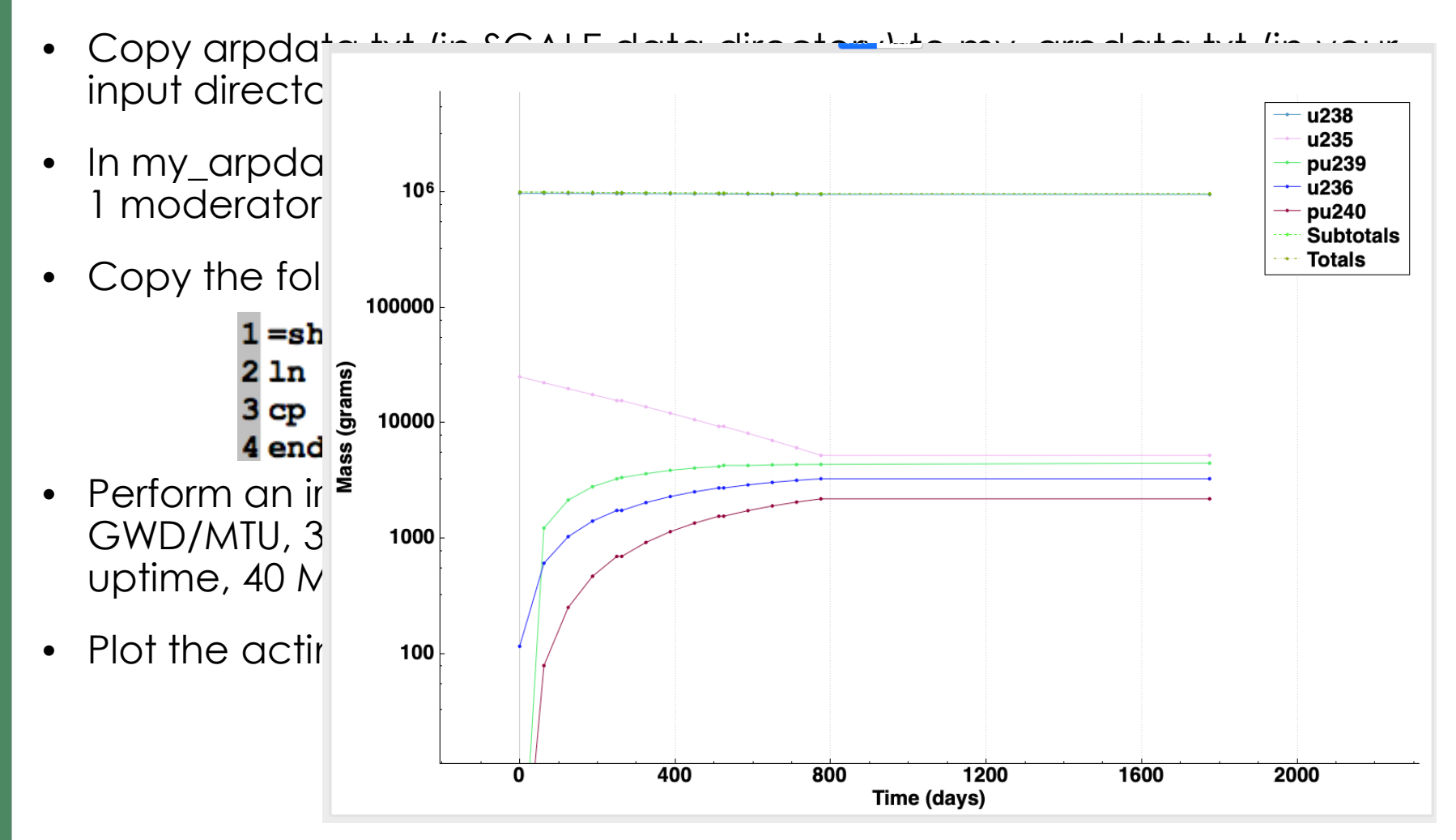

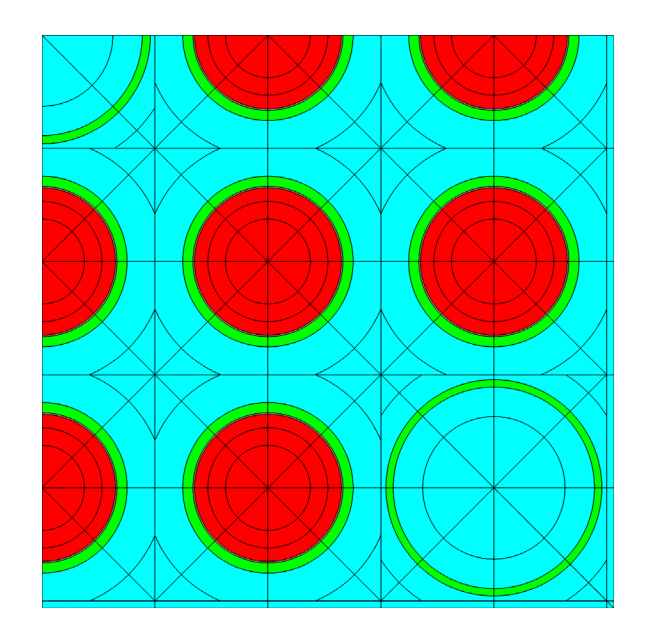

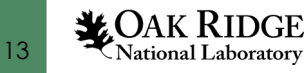